### **QuickStart Guide**

CompHub offers a Self Service to manage organization reps: from Insurer Designee to Healthcare subscriber. You can find this utility under Start New Action>Administrative>Assign Org. Representatives

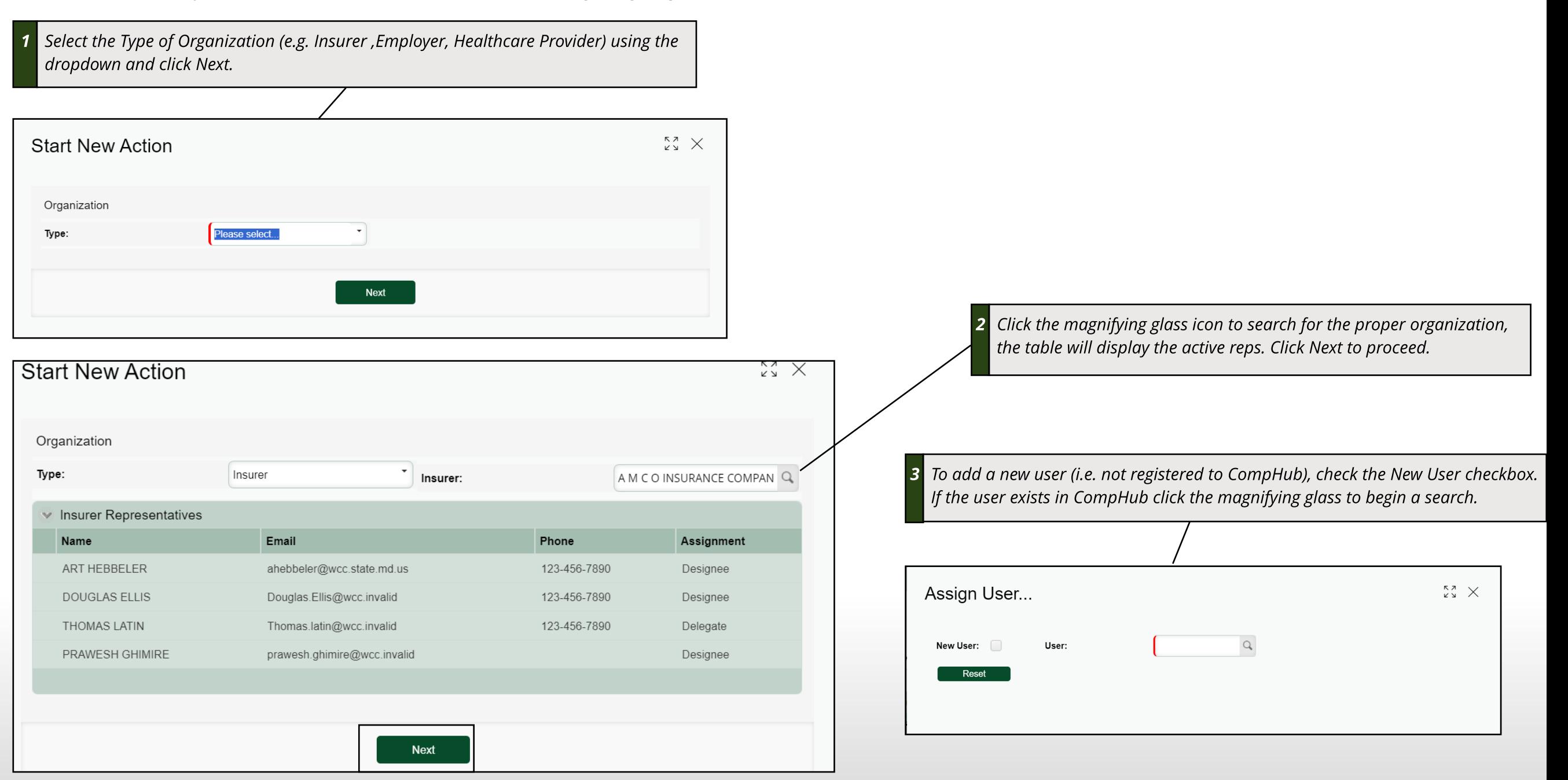

## **Adding Representatives (New User)**

**the form over.**

**New User Entry form: Once the new user'sinformation is added they will receive a notification from CompHub.**

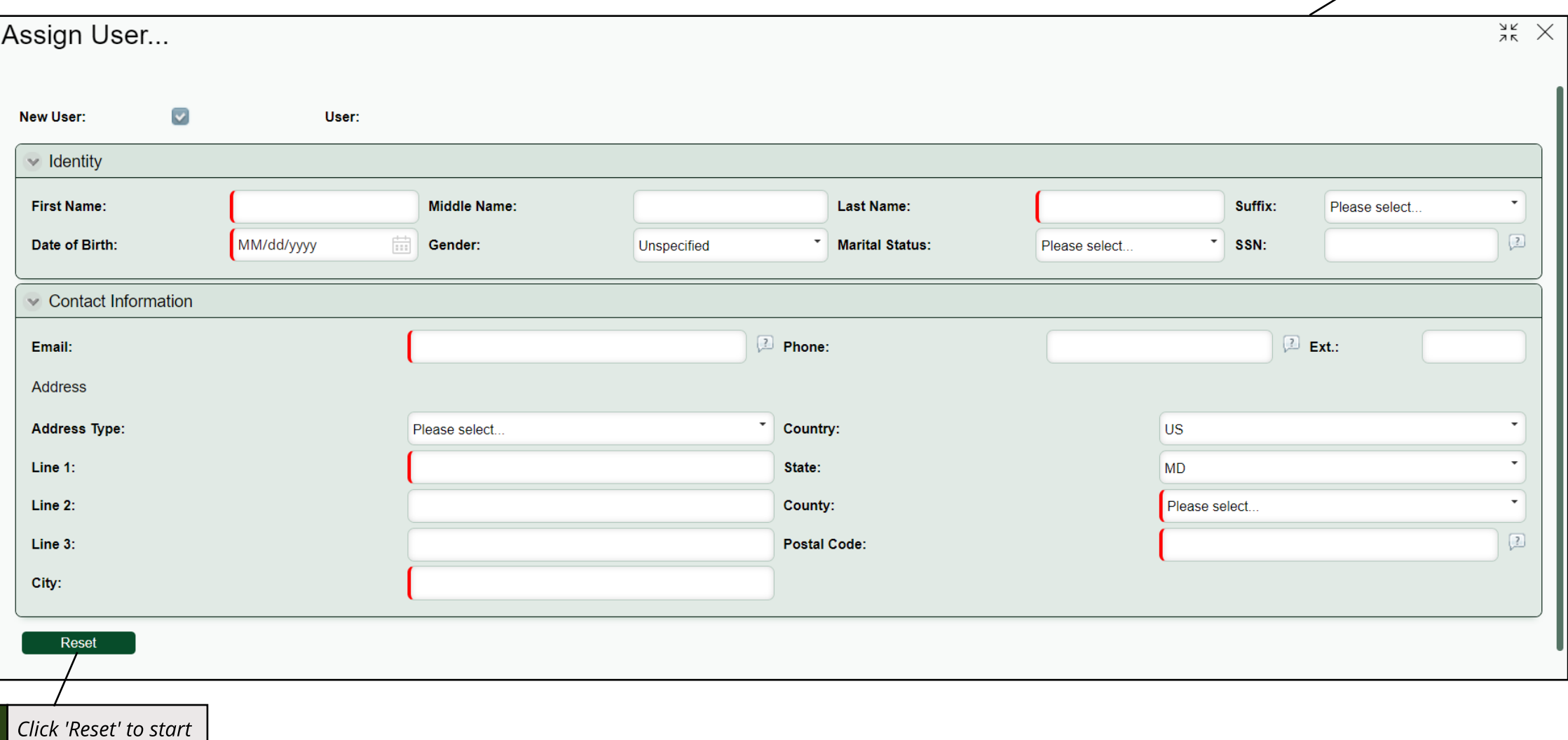

### **Adding Representatives (Existing User)**

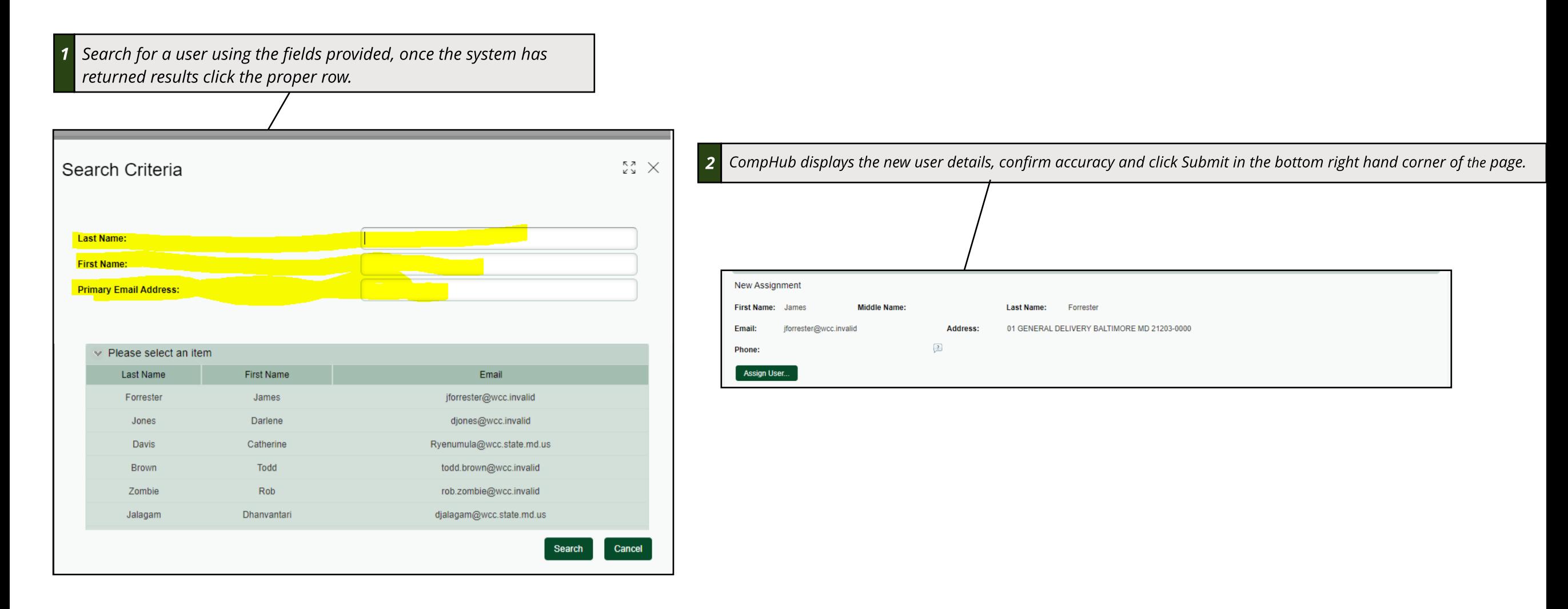

#### Revoking a User

Revoking a user is a quick task to complete, simply check the revoke checkbox for the user you would like to remove as a representative and submit the form.

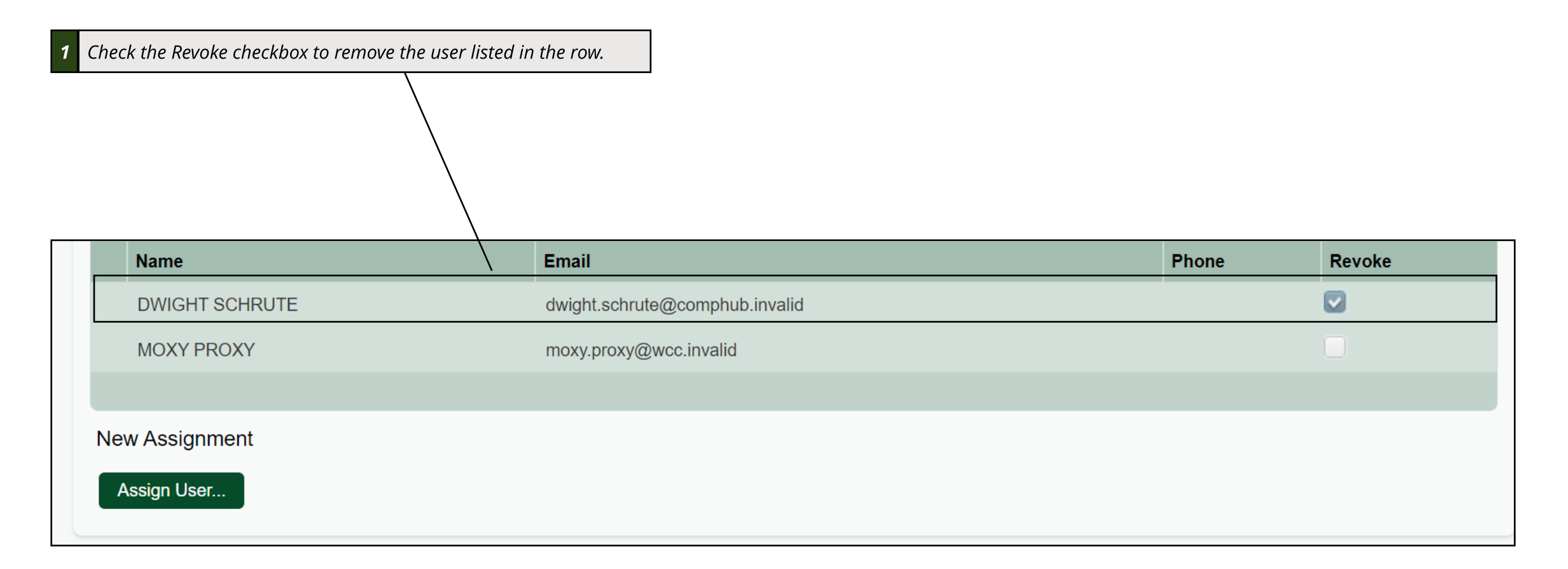

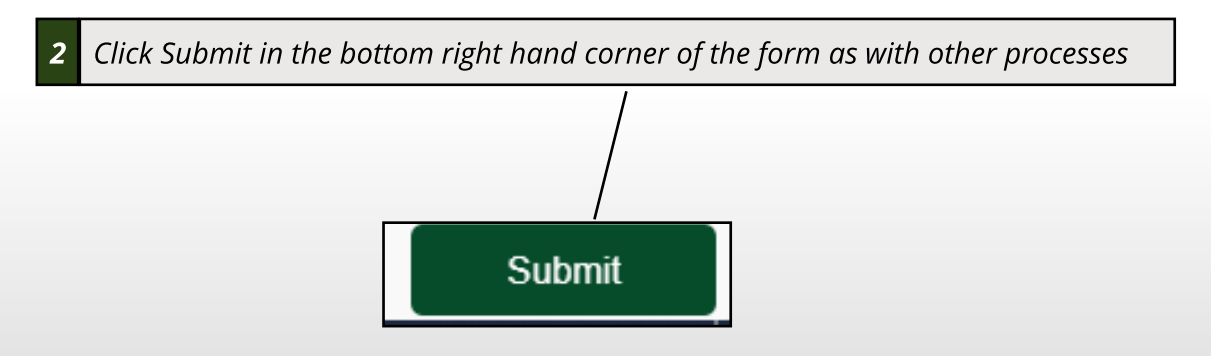